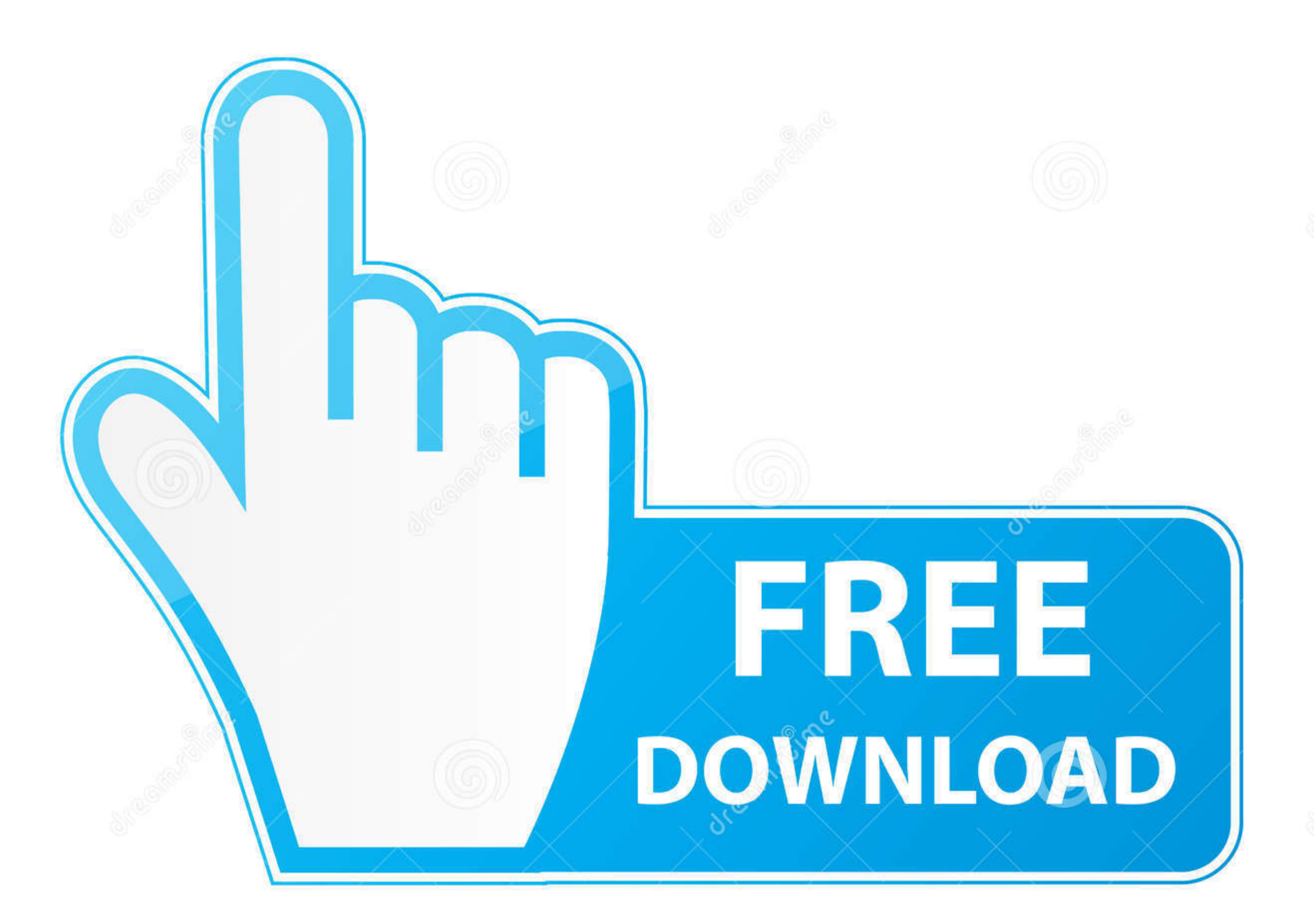

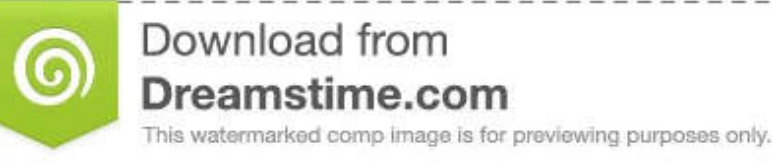

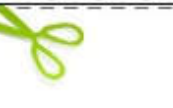

 $|D|$ 35103813

 $\odot$ 

Yulia Gapeenko | Dreamstime.com

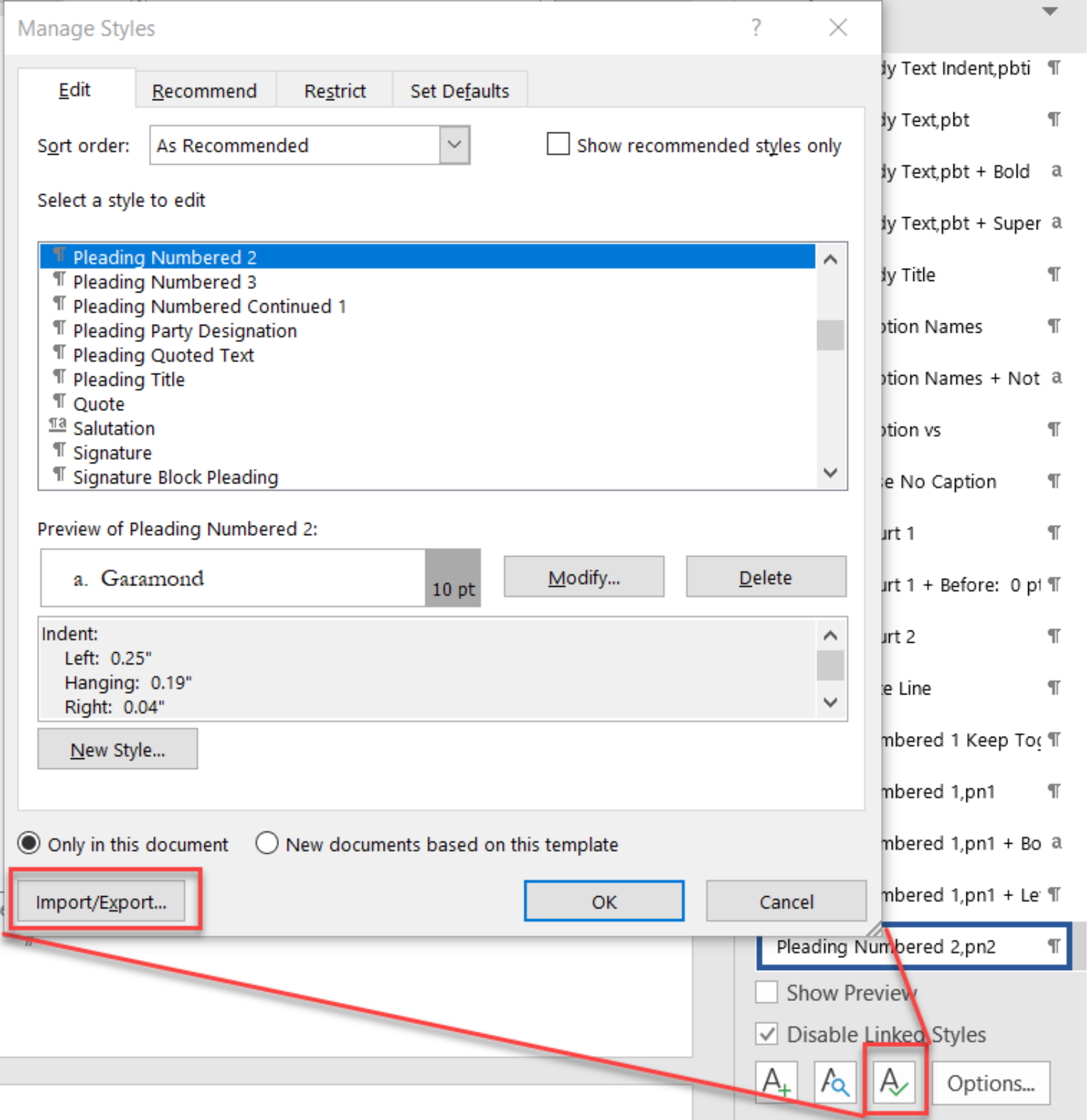

[What Is The Mac Command In Word For Bullet Point](https://imgfil.com/1vf1m6)

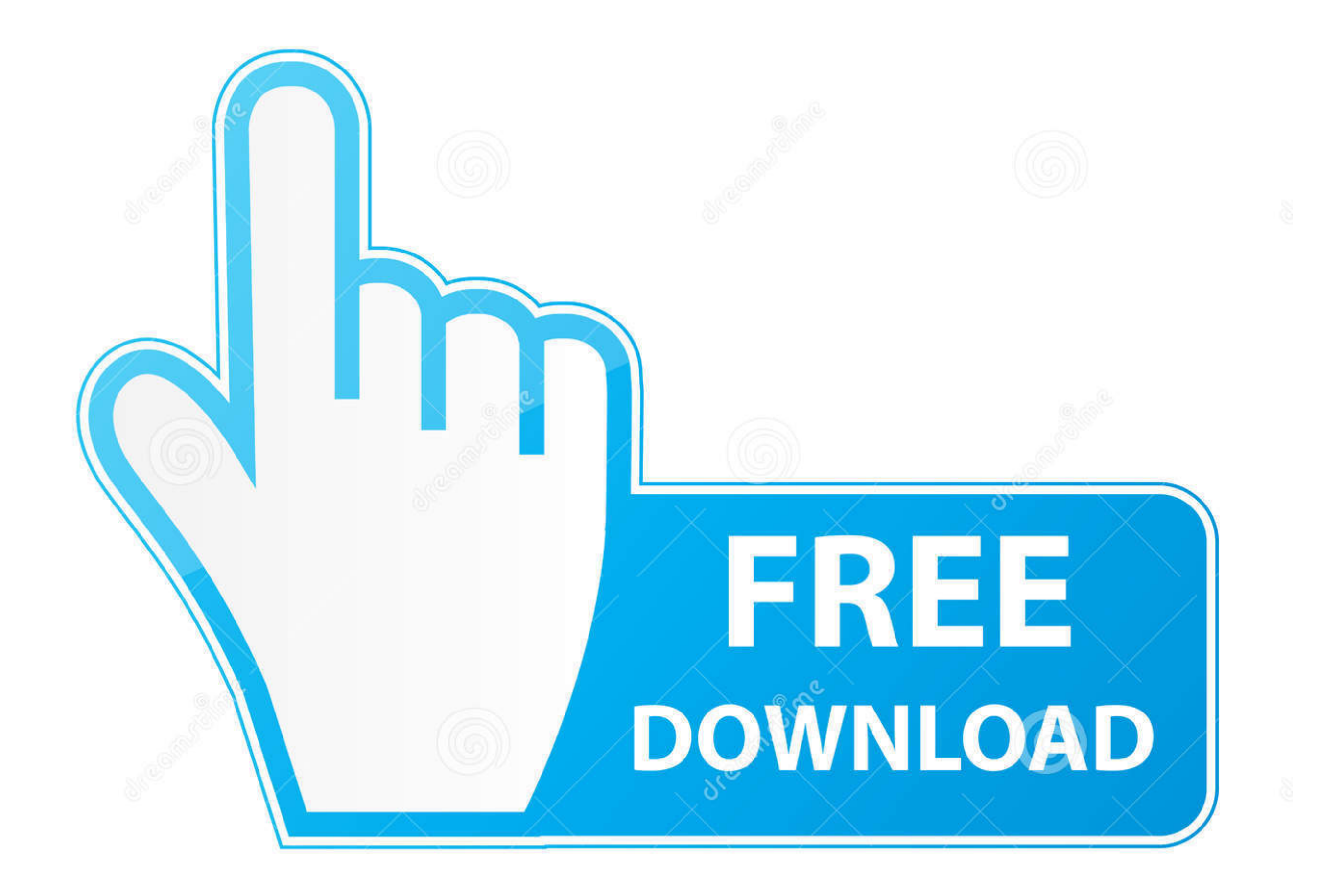

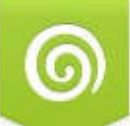

## Download from Dreamstime.com

This watermarked comp image is for previewing purposes only.

 $ID$ 35103813

Yulia Gapeenko | Dreamstime.com

The default bullet character is generic enough to be adequate for most documents but you might want something more distinct or artistic.. Select a new bullet graphic from the list or use the Define New Bullet command to co bullet style.

In Windows you can type the character card in the search box on the Start menu or taskbar to open the program.. Choose a new ball graphic from the list or use the new ball define command to create a unique ball style.. In sounds as though you have configured the document to automatically update the document styles.

How to do it first make sure that the initial point is in one of the list bull heels.. How to do that First make sure the Insertion Point is in one of your List Bullet paragraphs.. The Standard ball character is generic en most documents but you may want something more distinctive or artistic.

On Windows you can type Character Map into the search box on the Start Menu or the taskbar to open the program.. On the second issue it sounds like youve set up your document to Automatically update document styles.

e10c415e6f